## Medii vizuale de programare Curs 4

**Conf. dr.ing. GENGE Béla**

Universitatea "Petru Maior", Departamentul de Informatică Tîrgu Mureş, Romania bela.genge@ing.upm.ro

# ADO.NET

- Un set de clase ce permite accesul la colecțiile de date
- Programatorului îi sunt oferite opțiuni bogate pentru conectarea la o bază de date
- Conexiunile pot fi permanente (scalabilitate redusă) sau temporare

# ADO.NET - arhitectura

- Entitățile principale: DataSet și DataProvider
- DataSet:

- Asigură o reprezentare în memorie a datelor
- Implică realizarea unei copii locale a datelor asupra cărora se lucrează
- DataProvider:
	- Asigură legătura cu baza de date
	- Furnizori de date:
		- Microsoft Access Database (OleDb .NET)
		- **•** Microsoft ODBC
		- Microsoft SQL Server
		- **o** Oracle

# ADO.NET - arhitectura (sursa: programcall.com)

#### Data Provider

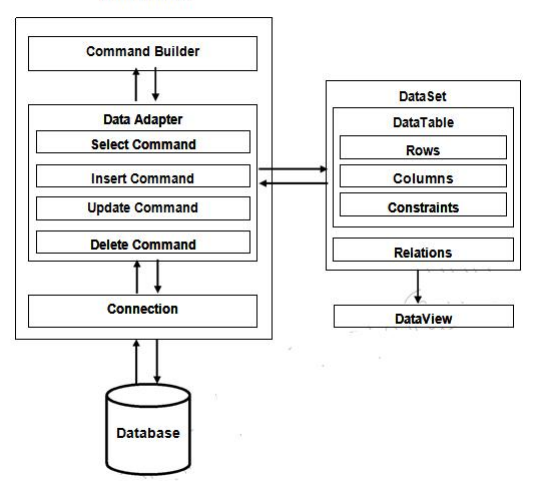

# Limbajul SQL

- SQL: Structured Query Language.
- Limbaj standardizat pentru accesarea bazelor de date.
- SGBD: Sisteme de Gestiune a Bazelor de Date: set de programe care asigură interfața dintre o bază de date și utilizatorii acestuia.
- Exemple de SGBD-uri:
	- Oracle SQL server.
	- MySQL server.
	- MS SQL Server.
	- **SQLite**.

### **SQLite**

.

SQLite: bibliotecă software integrată ce implementează un motor SQL integrat.

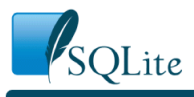

#### Welcome

SQLite is a software library that implements a self-contained, serverless, zero-configuration, transactional SQL database engine. SQLite is the most widely deployed database engine sQLite is the

#### **Appropriate Uses For SQLite**

SQLite<mark>l</mark>is not directly comparable to client/server SQL database engines <mark>such as MySQL, Oracle, PostgreSQL, or</mark><br>SQL Server since SQLite is trying to solve a different problem.

Client/server SQL database engines strive to implement a shared repository of enterprise data. They emphasis scalability, concurrency, centralization, and control. SQLite strives to provide local data storage for individual<br>applications and devices. SQLite emphasizes economy, efficiency, reliability, independence, and simplicity.

.<br>-<br>-

License

 $\begin{aligned} \mathcal{L} \subseteq \mathcal{V} \Rightarrow \mathcal{L} \subseteq \mathcal{V} \end{aligned}$ 

 $\equiv$  990

. . . .

### SQL în SQLite

- · Limbajul SQL în SQLite.
- · aggregate functions
- · ALTER TABLE
- · ANALYZE
- **ATTACH DATABASE**
- **BEGIN TRANSACTION**
- comment
- **COMMIT TRANSACTION**
- · core functions
- CREATE INDEX
- 
- CREATE TABLE<br>- CREATE TRIGGER
- · CREATE VIEW
- 
- · CREATE VIRTUAL TABLE
- · date and time functions • DELETE
- DETACH DATABASE
- · DROP INDEX
- · DROP TABLE
	-
- **DROP TRIGGER**
- · DROP VIEW
- **END TRANSACTION**
- EXPLAIN
- expression
- · **INDEXED BY**
- INSERT
- keywords
- · ON CONFLICT clause · PRAGMA
	- · REINDEX
	- **RELEASE SAVEPOINT** 
		-
	- · REPLACE **ROLLBACK TRANSACTION**
	- <u>SAVEPOINT</u><br>• <u>SELECT</u>
		-
	- · <u>UPDATE</u>
	- · VACUUM
	- · WITH clause

# SQL în SQLite

- Tipuri de date: INTEGER, REAL, TEXT, BLOB.
	- NULL: Valoare NULL.
	- INTEGER: Valoare întreagă (de la 1 la 8 octeți în funcție de dimensiunea datelor).
	- REAL: Valoare reală (8 octeți).
	- TEXT: Text (UTF).
	- BLOB: Date binare.

#### Consolă pentru testarea SQLite

Descărcare shell SQLite: http://www.sqlite.org/download.html

#### **Command Line Shell For SQLite**

The SQLite project provides a simple command-line utility named sqlite3 (or sqlite3.exe on windows) that<br>allows the user to manually enter and execute SQL statements against an SQLite database. This document<br>provides a bri

#### **Getting Started**

.

To start the **sqlite3** program, just type "sqlite3" optionally followed by the name the file that holds the SQLite<br>database. If the file does not exist, a new database file with the given name will be created automatically

When started, the **sqlite3** program will show a brief banner message then prompt you to enter SQL. Type in<br>SQL statements (terminated by a semicolon), press "Enter" and the SQL will be executed.

For example, to create a new SQLite database named "ex1" with a single table named "tbl1", you might do this:

\$ sqlite3 ex1<br>SQLite version 3.8.5 2014-05-29 12:36:14

#### Comenzi consolă SQLite

.help: lista comenzilor.

- .databases: lista bazelor de date (se creează automat "main" și "temp").
- .schema: lista comenzilor folosite pentru crearea structurilor din baza de date.
- .tables: lista tabelelor.
- Atenție! Comenzile NU se termină cu ";".
- Rulare: sqlite3.exe (fără argument va crea o bază de date în memorie care se va șterge la revenire din program).
- Rulare: sqlite3.exe NumeFisier (va crea/deschide fișierul).
- Utilizare (adăugarea la connector) mai multe baze de date: comanda ATTACH NumeFisier (DETACH NumeFisier).

# SQL în SQLite: CREATE TABLE

.

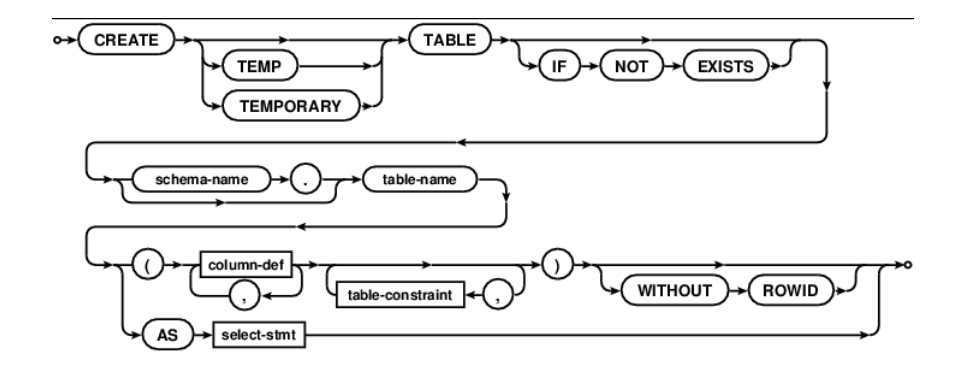

# . SQL Statement: creare tabel .

. Nume TEXT, Prenume TEXT, AnNastere INTEGER) CREATE TABLE Users(id INTEGER PRIMARY KEY AUTOINCREMENT,

. . . . . . . . . . . . . . . . . . . . . . . . . . . . . . . . . . . . . . . . . . . . . . . . . . . . . . . . . . . .

DROP TABLE Users

SQL Statement: ștergere tabel

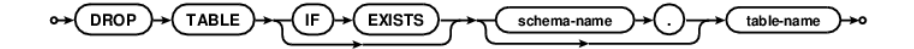

SQL în SQLite: DROP TABLE

# SQL în SQLite: INSERT INTO

.

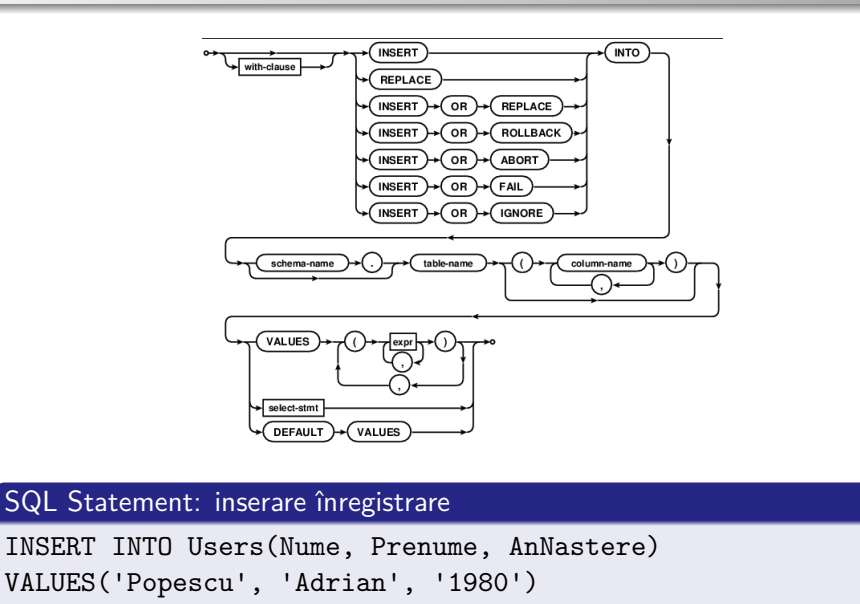

**Conf dr.ing. GENGE Béla Medii vizuale de programare** 

. . . . . . . . . . . . . . . . . . . . . . . . . . . . . . . . . . . . . . . .

# SQL în SQLite: DELETE FROM

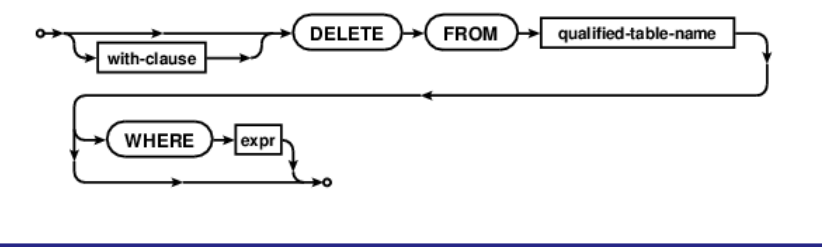

# . SQL Statement: ștergere înregistrare .

. DELETE FROM Users WHERE Nume='Popescu'

# . SQL Statement: ștergerea tuturor înregistrărilor .

. DELETE FROM Users WHERE Nume='Popescu'

# SQL în SQLite: SELECT

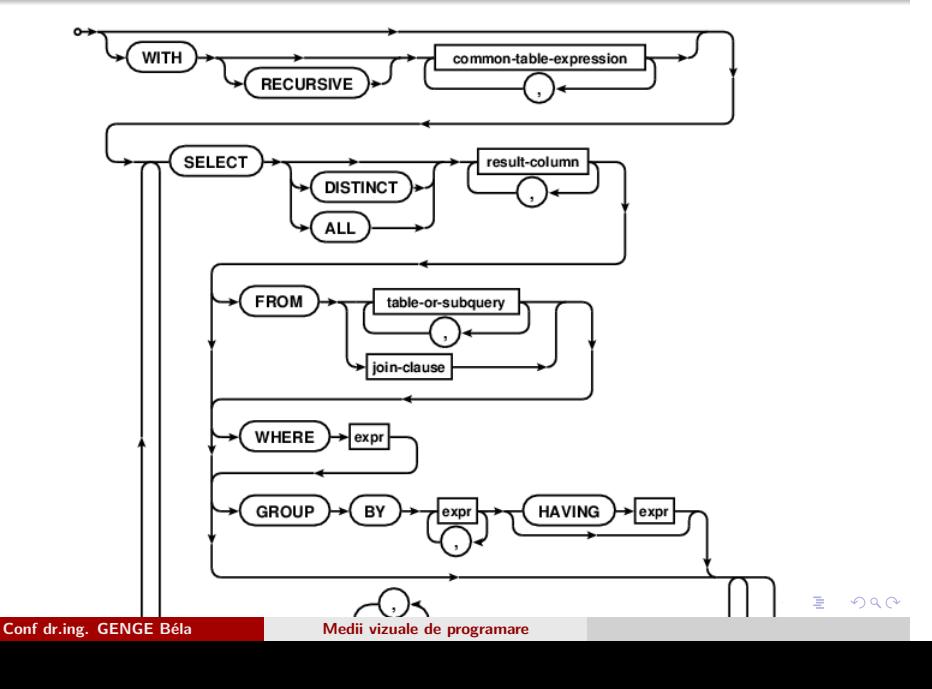

# SQL în SQLite: SELECT

. SQL Statement: selectare toate înregistrări .

.SELECT \* FROM Users

.

. SQL Statement: selecție condiționată .

. SELECT \* FROM Users WHERE Nume='Popescu'

#### . SQL Statement: selecție coloane .

. SELECT id,Prenume FROM Users WHERE Nume='Popescu'

### SQLite în .NET

**o** Instalare:

.

- Binare și arhive: https://system.data.sqlite.org/index.html/ doc/trunk/www/downloads.wiki
- Setup (.exe) și configurare automată.
- Descărcare arhivă ZIP, copiere DLL-uri în directorul aplicației, adăugare referință către System.Data.SQLite.DLL.
- Atenție la opțiuni (trebuie să coincidă cu configurația de compilare și
	- cu configurația sistemului pe care va rula aplicația):
		- Platformă: 32-biți sau 64-biți.
		- .NET Framework: 2.0, 3.5, 4.0, 4.5, ...
		- Mixed-mode assembly: conține atât cod managed cât și cod unmanaged (util dacă se dorește accesarea din Visual  $C++$ ).
		- Binaries: doar cod managed.

#### Precompiled Binaries for 64-bit Windows (.NET Framework 3.5 SP1)

sqlite-netFx35-binary-bundle-x64-2008-1.0.98.0.zip  $(2.19 \text{ Mi} \ddot{\mathsf{B}})$ 

This binary package features the mixed-mode assembly and contains all the binaries for the x64 v (3.8.11.1) package. The Visual C++ 2008 SP1 runtime for x64 and the .NET Framework 3.5 SP1 l'aria i : phenenghanai engrinnin<del>i</del> on<del>i</del>

.

. . . . . .

### SQLite în .NET

- Adăugare la aplicație:
	- Adăugare referință către System.Data.SQLite.DLL.
	- Copiere System.Data.SQLite.DLL și SQLite.Interop.DLL în bin -> Debug.
	- Adăugare: using System.Data.SQLite;

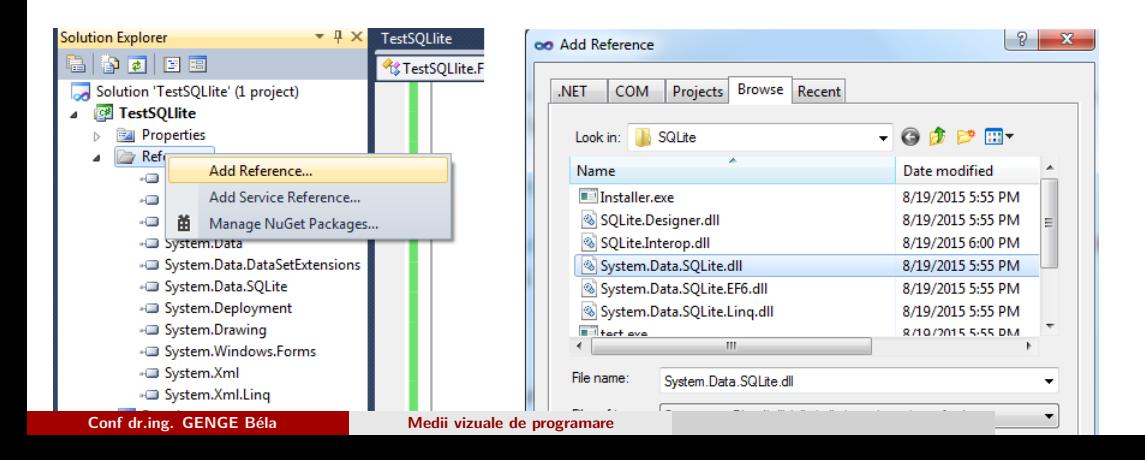

#### Conectare la baza de date

- Adăugare la aplicație:
	- Adăugare referință către System.Data.SQLite.DLL.
	- Copiere System.Data.SQLite.DLL și SQLite.Interop.DLL în bin -> Debug.
	- Adăugare: using System.Data.SQLite;

# . Creare conexiune .

```
.
.
.
.
.
.
.
.
.
.
.
.
.
.
.
.
.
.
.
.
.
.
.
.
.
.
.
.
.
.
.
.
.
.
.
.
.
.
.
.
.
.
.
.
.
.
.
.
.
.
.
.
.
.
.
.
.
.
.
}
if (!File.Exists("MyDatabase.sqlite")){
SQLiteConnection.CreateFile("MyDatabase.sqlite");
}
try{
_conn = new SQLiteConnection("Data Source=MyDatabase.sqlite;
Version=3;");
_conn.Open();
```
Închidere conexiune la baza de date

## Închidere conexiune .

.

```
.
if (null != \_conn){
_conn.Close();
_conn.Dispose();
 _{\text{conn}} = _{\text{null}};
 }
```
# Comenzi SQL

.

- Toate comenzile SQL se construiesc sub forma unor șiruri de caractere (string).
- Execuția comenzilor cu SQLiteCommand.

### . Creare comandă SQL . string stmt =  $" \dots"$ ;

```
.
command.ExecuteReader();
SQLiteCommand command = new SQLiteCommand(stmt, _conn);
command.ExecuteNonQuery();
//sau
command.ExecuteScalar();
//sau
```
## . Metode apelate din SQLiteCommand

- ExecuteNonQuery: comenzi care nu returnează înregistrări, e.g., INSERT, UPDATE, DELETE.
- ExecuteScalar: comenzi care returnează o singură valoare, e.g., count.
- ExecuteReader: comenzi care returnează un set de date, e.g., SELECT, în DataReader.

#### SQLite - creare tabel

.

- Construire comandă.
- Apel ExecuteNonQuery.
- Tratare eroare (excepție).

# . SQL Statement: creare tabel .

```
.
                                                  .
                                                    .
                                                    .
                                                     .
                                                     .
                                                       .
                                                       .
                                                        .
                                                        .
                                                         .
                                                         .
                                                          .
                                                          .
                                                            .
                                                            .
                                                             .
                                                             .
                                                              .
                                                              .
                                                               .
                                                               .
                                                                 .
                                                                 .
                                                                  .
                                                                  .
                                                                   .
                                                                   .
                                                                    .
                                                                    .
                                                                      .
                                                                     .
                                                                        .
                                                                       .
                                                                          .
                                                                          .
                                                                            .
                                                                            .
                                                                             .
                                                                             .
.
}
string stmt="CREATE TABLE Users(id INTEGER PRIMARY KEY
AUTOINCREMENT, Nume TEXT, Prenume TEXT, AnNastere INTEGER)";
SQLiteCommand cmd = new SQLiteCommand(stmt, _conn);
try{
cmd.ExecuteNonQuery();
}
catch (Exception ex){
MessageBox.Show("Unable to create table! ERROR:" +
ex.ToString());
return;
   Conf dr.ing. GENGE Béla Medii vizuale de programare
```
# SQLite - creare tabel - dacă nu există deja

- · Construire comanda.
- · Apel ExecuteNonQuery.
- Tratare eroare (excepție).

#### SQL Statement: creare tabel

```
string stmt="CREATE TABLE IF NOT EXISTS Users(id INTEGER
PRIMARY KEY AUTOINCREMENT, Nume TEXT, Prenume TEXT,
AnNastere INTEGER)";
SQLiteCommand cmd = new SQLiteCommand(stmt, _conn);
try{
cmd. ExecuteNonQuery();
\}catch (Exception ex){
MessageBox.Show("Unable to create table! ERROR:" +
ex.ToString();
return;
  Conf dr.ing. GENGE Béla
                         Medii vizuale de programare
```
### SQLite - inserare înregistrare

- · Construire comandă.
- Apel ExecuteNonQuery.
- Tratare eroare (excepție).

#### SQL Statement: inserare

```
string stmt="INSERT INTO Users(Nume, Prenume, AnNastere)
VALUES ('Popescu', 'Adrian', 1980)";
\texttt{SQLiteCommand} cmd = new \texttt{SQLiteCommand}(\texttt{stmt}, \_\texttt{conn});try{
cmd.ExecuteNonQuery();
\}catch (Exception ex){
MessageBox. Show("Unable to insert into table! ERROR:" +
ex.ToString();
return;
\mathcal{F}Conf dr.ing. GENGE Béla
                             Medii vizuale de programare
```
## SQLite - ștergere înregistrare

- · Construire comandă.
- Apel ExecuteNonQuery.
- Tratare eroare (excepție).

#### SQL Statement: inserare

```
string stmt="DELETE FROM Users WHERE Nume='Popescu'";
\verb|SQLiteCommand| \verb|cmd| = \verb|new SQLiteCommand(stmt, \verb|_{conn});try{
cmd.ExecuteNonQuery();
\mathcal{F}catch (Exception ex){
MessageBox. Show("Unable to delete from table! ERROR:" +
ex.ToString();
return;
\mathcal{F}Conf dr.ing. GENGE Béla
                              Medii vizuale de programare
```
#### SQLite - citire înregistrări

Construire comandă.

- Apel ExecuteReader datele accesibile prin SQLiteDataReader.
- Tratare eroare (excepție).
- Metode/proprietăți SQLiteDataReader:
	- Read(): returnează true cât timp mai sunt înregistrări.
	- FieldCount: numărul de câmpuri.
	- GetName(i): denumirea câmpului i.
	- GetInt32(i): valoarea câmpului i pentru câmpuri de tipul INTEGER.
	- GetString(i): valoarea câmpului i pentru câmpuri de tipul TEXT.
	- Close(): eliberează resursele alocate citirii OBLIGATORIU trebuie apelat.
	- IMPORTANT! Alegerea apelului GetInt32(i) sau GetString(i) se face în cod în funcție de tipul coloanei.

#### SQLite - citire înregistrări

.

# . SQL Statement: citire înregistrări

```
.
                                               .
                                                 .
                                                  .
                                                   .
                                                    .
                                                     .
                                                       .
                                                        .
                                                         .
                                                          .
                                                           .
                                                            .
                                                             .
                                                              .
                                                                .
                                                                 .
                                                                    .
                                                                     .
.
.
reader.Close();
string stmt="SELECT * FROM Users";
SQLiteCommand cmd = new SQLiteCommand(stmt, _conn);
SQLiteDataReader reader = null;
try{reader = cmd.ExecuteReader();}catch(...){...}
string data = "Fields:";
for (int i = 0; i < reader. FieldCount; ++i)
  data += reader. GetName(i) + "\n";
data += "DATA: \n\overline{u}";
while (reader.Read()){
  data += reader.GetInt32(0).ToString() + " ";
  data += reader. GetString(1) + "";
  data += reader.GetString(2) + " ";
  data += reader.GetInt32(3).ToString() + " ";
  data += "\n\langle n" ; \n\rangleConf dr.ing. GENGE Béla Medii vizuale de programare
```